## **電子ブック設置方法・閲覧URL**

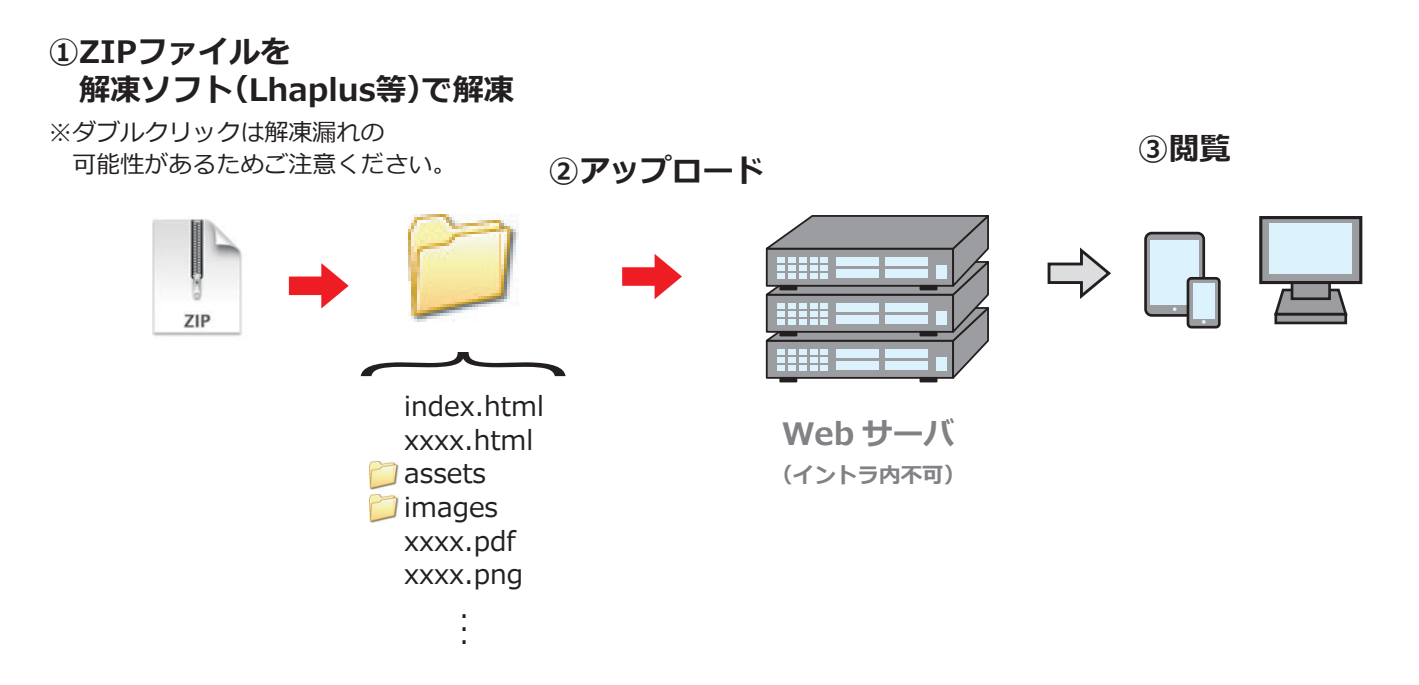

①納品データはzipファイルになりますので解凍ソフト(Lhaplus等)で解凍してください。 ②解凍したフォルダを丸ごとWebサーバへアップロードしてください。

(フォルダ名は任意のフォルダ名に変更可能)

③パソコン、タブレット端末、スマートフォンの各端末で閲覧できます。

## **閲覧URLについて(例)**

アップロード先 : http://www.xxxxxxxx.jp/ebooks/ データ(フォルダ名): catalog

J

閲覧URL : http://www.xxxxxxxx.jp/ebooks/catalog/

※末尾に「index.html」 が付いていないURL での閲覧を想定した仕様となっている為、**末尾に「index.html」 は付けないでください。** アクセスログ・レポート報告オプションのログも「index.html」 が付いたURL の場合だと正常に集計されない可能性がございます。